# أكواد فيجوال بيسك متنوعة

## البرنامج الأول ساعة رقمية مع التاريخ

*الأدوات المطلوبة :*

**ضع ٢ أدوات** label

**مؤقت زمني** 1Timer **غير خاصية** Interval **الى** 100

**أكتب الكود التالي في** Timer\_ 1Timer :

**Private Sub Timer1\_ Timer() Label1. Caption= Time Label2. Caption= Date End Sub** 

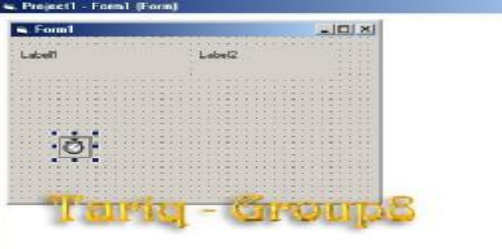

### البرنامج الثاني

### كود يجعل الكيبود لا يطبع إلا أرقام

**Private Sub Text1\_KeyPress(KeyAscii As Integer) If Not IsNumeric(Chr(KeyAscii)) Then KeyAscii = 0 " رجاء أخي إطبع رقماً ولیس حرفاً أو رمزا" MsgBox End If**  M Project1 - Form1 ( **End Sub**   $\overline{z}$  [Lead Form

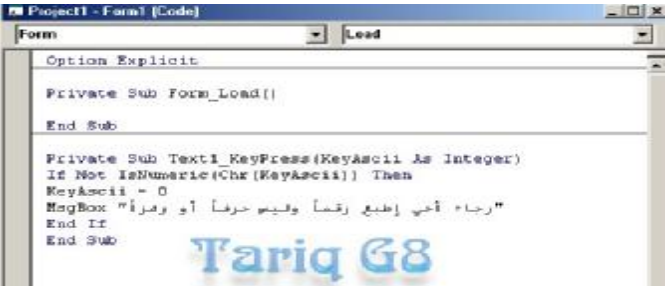

البرنامج الثالث

object بطريقة الـobject بصريقة الـobject

*الأدوات المطلوبة:* 

**فقط زر كوماند** 

**Private Sub Command1\_Click() Dim a As Object Set a = CreateObject("word.application") a.Visible = True End Sub** 

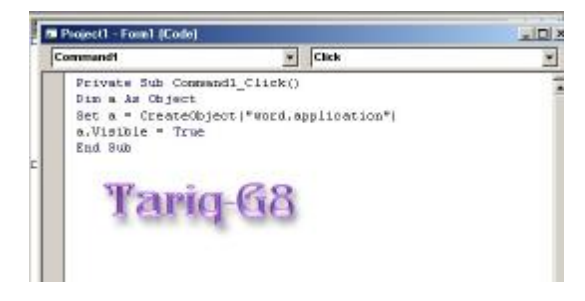

### البرنامج الرابع

#### رسم احداثيات سيني وصادي تبعا لحركة الماوس

**في التعريف** MouseMove **أكتب الكود التالي:** 

 **Private Sub Form\_MouseMove(Button As Integer, Shift As Integer, \_ X As Single, Y As Single) Me.Cls** 

**Line (X, 0)-(X, Me.ScaleHeight), vbRed Line (0, Y)-(Me.ScaleWidth, Y), vbGreen End Sub** 

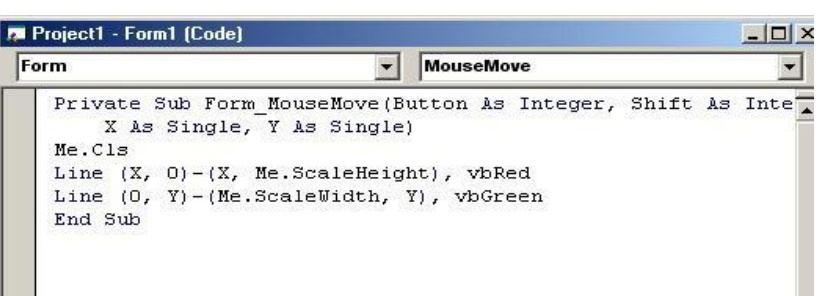

#### البرنامج الخامس

هل تريد أن تجعل الخلفية مومضة لأداء العنوانالعنوان

*الأدوات المطلوبة:* **واحد** label **ومؤقت تايمر وغير Interval الى** 1000

 **الكود : في المؤقت على الشكل :** 

**Private Sub Timer1\_Timer() Static A**   $A = A + 30$ : If  $A > 510$  Then  $A = 0$  **(Label1.BackColor = RGB(Abs(A - 255), 0, 0** - Project1 - Feent (Form) s. Famil  $-10X$ maaanna طلرق المجموعة الشابقة ......  $\circ$ 

**End Sub** 

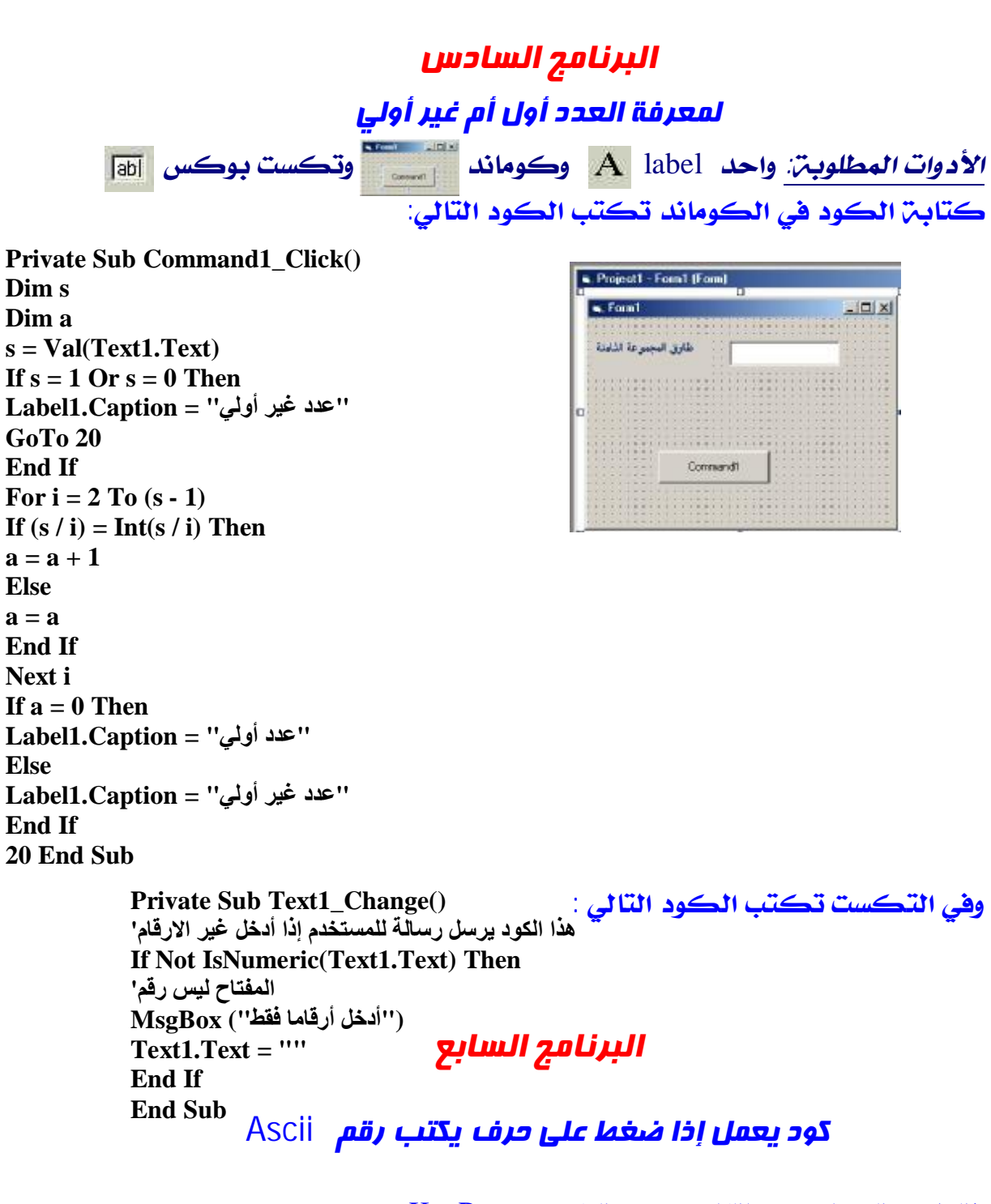

**فقط إكتب الكود التالي بعد إختيارك** KeyPress **:** 

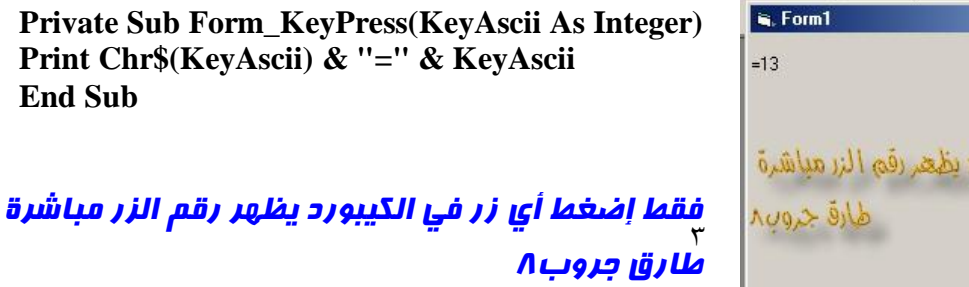

**20** 

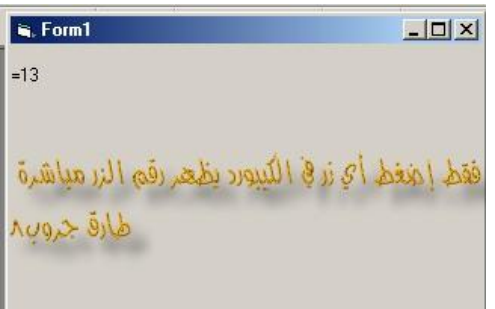

### البرنامج الثامن

#### نسخ خلفية سطح المكتب إلى نموذجك

*الأدوات المطلوبة:* **كوماند** 

**كتابة الكود :** 

**في قسم التصريحات العامة General الكود التالي :** 

**Private Declare Function PaintDesktop Lib "user32" \_ (ByVal hdc As Long) As Long** 

**في الزر كوماند الكود التالي :** 

**Private Sub Command1\_Click() PaintDesktop Form1.hdc End Sub** 

#### البرنامج التاسع

#### كود لجعل النصيظهر بشكل عمودي في الأداة Label

**يمكن عمل ذلك باستخدام الرمز** vbCrLf *الأدوات المطلوبة :* label **بعدها كل ما عليك هو كتابة الكود التالي :** 

**Private Sub Form\_Activate() Dim s As String For i = 1 To Len(Label1) s = s & Mid\$(Label1, i, 1) & vbCrLf Next**   $L$ abel $1 = s$ **End Sub** 

### البرنامج العاشر

### كود إنشاء مربع نصوقت تنفيذ البرنامج

**فقط إكتب في الحدث** General **الكود التالي :** 

٤ **Private Sub Form\_Load() Form1.Controls.Add "VB.textbox", "Textcreate", Form1 Form1!Textcreate.Visible = True End Sub** 

### البرنامج الحادي عشر

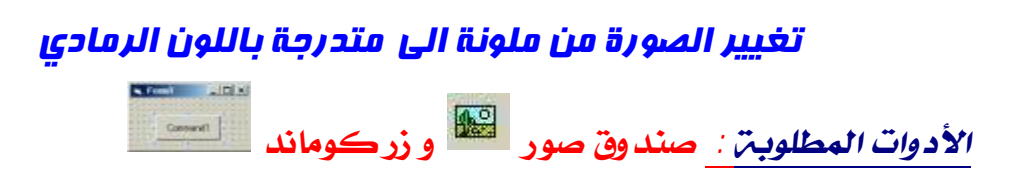

**من خصائص الصورة تذهب الى** Picture **لإستيراد صورة ملونة ليكون الفورم**

**كالشكل: والكود في التصريح كوماند :** 

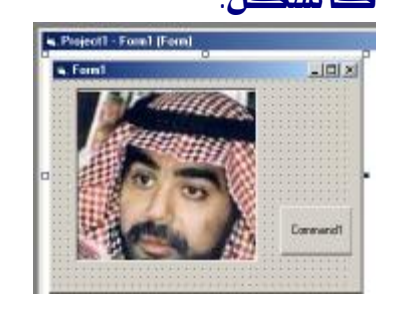

**Private Sub Command1\_Click() Picture1.ScaleMode = vbPixels x = Picture1.ScaleWidth y = Picture1.ScaleHeight**   $For i = 0$   $To y - 1$  $For j = 0$   $To x - 1$  **pixel = Picture1.Point(j, i( red = pixel Mod 256 green = ((pixel And &HFF00) / 256) Mod 256 blue = (pixel And &HFF0000) / 65536 g = ((red \* 30) + (green \* 60) + (blue \* 20)) / 100 Picture1.PSet (j, i), RGB(g, g, g( Next Next End Sub** 

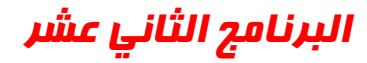

### غلق الفورم بشكل انزلاق لليمين ثم للأسفل

 **في الجنرال أكتب التالي :** 

 **في الكوماند Sub SlideWindow(frmSlide As Form, iSpeed As Integer) While frmSlide.Left + frmSlide.Width < Screen.Width DoEvents frmSlide.Left = frmSlide.Left + iSpeed Wend While frmSlide.Top - frmSlide.Height < Screen.Height DoEvents frmSlide.Top = frmSlide.Top + iSpeed Wend Unload frmSlide End Sub** 

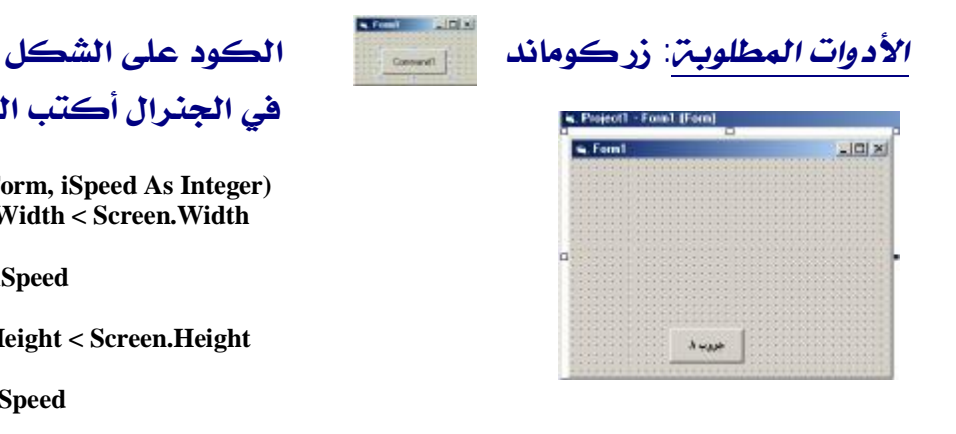

**Private Sub Command1\_Click() Call SlideWindow(Form1, 250) End Sub** 

# البرنامج الثالث عشر تدرج الفور بمزيج ألوان

**إظهر الحدث** Resize **وأكتب فيه الكود التالي:** 

**Private Sub Form\_Resize() GradientFill End Sub** 

**وفي الـ General أكتب الكود التالي :** 

**Private Sub GradientFill() Dim i As Long Dim c As Integer Dim r As Double r = ScaleHeight / 3.142 For i = 0 To ScaleHeight**   $c = Abs(220 * Sin(i / r))$ **Me.Line (0, i)-(ScaleWidth, i), RGB(d, c, c + 30) 'Notice the bias To blue. You can be more subtle by reducing this number (try 10). Try other colours too. Next End Sub**

البرنامج الثالث عشر

#### كود هز الفورم إستعد

*الأدوات المطلوبة* **: أداة تايمر وغير خاصية** Interval **إلى٥٠** 

**أضف الكود التالي في قسم التصريحات**General

**Const FLASHW\_STOP = 0 Const FLASHW\_CAPTION = &H1 Const FLASHW\_TRAY = &H2 Const FLASHW\_ALL = (FLASHW\_CAPTION Or FLASHW\_TRAY) Const FLASHW\_TIMER = &H4 Const FLASHW\_TIMERNOFG = &HC Private Type FLASHWINFO cbSize As Long hwnd As Long dwFlags As Long uCount As Long dwTimeout As Long End Type Private Declare Function FlashWindowEx Lib "user32" (pfwi As FLASHWINFO) As Boolean**

**أضف الكود التالي إلى حدث** Load **للفورم** 

**Dim FlashInfo As FLASHWINFO**

**FlashInfo.cbSize = Len(FlashInfo)** 

**FlashInfo.dwFlags = FLASHW\_ALL Or FLASHW\_TIMER** 

**FlashInfo.dwTimeout = 0** 

**FlashInfo.hwnd = Me.hwnd** 

**FlashInfo.uCount = 0 FlashWindowEx FlashInfo**

**في أداة التوقيت** Timer **:** 

**Me.Visible = Not Me.Visible**

### البرنامج الثالث عشر

#### تدرج اللون لصندوق الصورةPicture

s feel EITE

*الأدوات المطلوبة :* **Picture وزر كوماند** 

#### **إنسخ الكود التالي في زر الكوماند**

**Private Sub Command1\_Click() Picture1.ScaleMode = vbPixels x = Picture1.ScaleWidth y = Picture1.ScaleHeight For i = 0 To y - 1 For j = 0 To x - 1 pixel = Picture1.Point(j, i( red = pixel Mod 256 green = ((pixel And &HFF00) / 256) Mod 256 blue = (pixel And &HFF0000) / 65536 g = ((red \* 30) + (green \* 60) + (blue \* 20)) / 100 Picture1.PSet (j, i), RGB(g, g, g( Next Next Picture1.ScaleMode = vbTwips End Sub** 

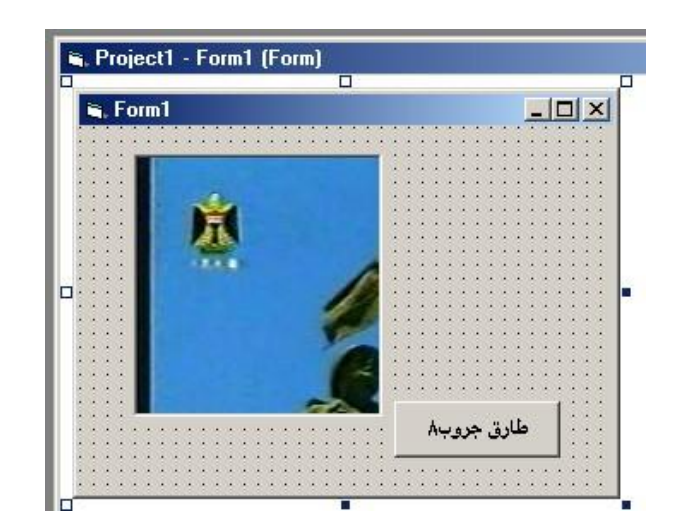

البرنامج الرابع عشر دمج صورتين في صورة واحدة a Formit (FIFE) *الأدوات المطلوبة :* **Picture عدد ثلاث وزر كوماند** 

**ليصبح كالشكل التالي : إنسخ الكودالتالي في الزر كوماند** 

**Private Sub Command1\_Click()** 

 **Picture3.Picture = Picture2.Picture Picture3.PaintPicture Picture1.Picture, 0, 0, Picture1.ScaleWidth, Picture1.ScaleHeight, 0, 0, Picture1.ScaleWidth, Picture1.ScaleHeight, &H8800C6** 

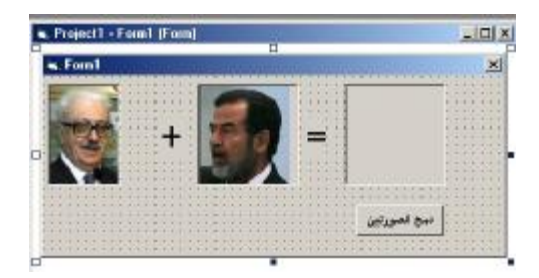

**End Sub** 

#### البرنامج الخامس عشر نصيتحرك داخل التكست *الأدوات المطلوبة***: أداة تكست ومؤقت زمني (تايمر) وغير خاصية** Interval **إلى** 100  $-10x$ C. Project1 - Form1 (Form) **أكتب الكود التالي في اللود فورم**   $-10x$ **Private Sub Form\_Load() ويصبح الشكل :**  Ō  **"بسم االله الرحمن الرحیم" = strText strText = Space(80) & strText وفي الــ** Timer **الكود التالي: End Sub Private Sub Timer1\_Timer() strText = Mid(strText, 2) & Left(strText, 1)**

**Text1.Text = strText**

**Me.Caption = strText** 

**End Sub**

### البرنامج السادس عشر تهيئة القرص المرن

a font ATE *الأدوات المطلوبة***: زر كوماند** 

**في الجنرال أكتب الكود التالي :** 

**Const SHFD\_FORMAT\_QUICK = 0 Private Declare Function SHFormatDrive Lib "shell32" (ByVal hwndOwner As Long, ByVal iDrive As Long, ByVal iCapacity As Long, ByVal iFormatType As Long) As Long** 

**وفي زر الكوماند أكتب الكود التالي:** 

**Private Sub Command1\_Click() SHFormatDrive Me.hWnd, 0, SHFD\_CAPACITY\_DEFAULT, SHFD\_FORMAT\_QUICK End Sub** 

البرنامج السابع عشر

يبين إسم مستخدم الجهاز

*الأدوات المطلوبة***: فقط أداة ليبل** 1Label

**في الجنرال أكتب الكود التالي :** 

**Private Declare Function GetUserName Lib "advapi32.dll" Alias "GetUserNameA" (ByVal lpBuffer As String, nSize As Long) As Long**

**أضف الكود التالي إلى حدث** Load **للفورم** 

**Private Sub Form\_Load()**

**Dim N**

**Dim UserN As String**

**UserN = Space(144)**

**N = GetUserName(UserN, 144)**

**Label1.Caption = UserN**

**End Sub** 

## البرنامج الثامن عشر تشغيل شاشة التوقف

*الأدوات المطلوبة***: فقط زر كوماند**

**في الجنرال أكتب الكود التالي :** 

 **Private Declare Function SendMessage Lib "user32" Alias "SendMessageA" (ByVal hWnd As Long, \_** 

**ByVal wMsg As Long, \_** 

**ByVal wParam As Long, \_** 

**ByVal lParam As Long) As Long** 

**Private Const WM\_SYSCOMMAND = &H112&** 

**Private Const SC\_SCREENSAVE = &HF140&** 

**وفي زر الكوماند أكتب الكود التالي:** 

Private Sub Command1 Click() في الكومانية أكتب مذا الكودا Dim Res As Long Res = SendMessage(Me.hWnd, WM SYSCOMMAND, SC SCREENSAVE, 06)

End Sub

### البرنامج التاسع عشر مدة تشغيلك للويندوز ((بالدقيقة))

*الأدوات المطلوبة***: فقط زر كوماند**

**في الجنرال أكتب الكود التالي :** 

Private Declare Function GetTickCount Lib "Kernel32" () As Long

#### **وفي زر الكوماند أكتب الكود التالي:**

Private Sub Command1 Click() <u>مجسب الوقت بالدقيقة مع تحيات طارق جروب ٢٨</u> Print Format (GetTickCount / 10000 / 6, "0") End Sub

البرنامج التاسع عشر

صورة تلحق بالماوس

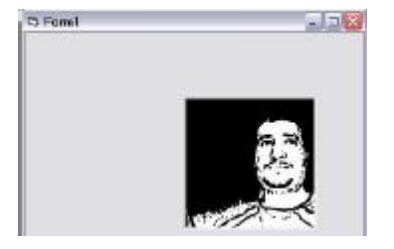

*الأدوات المطلوبة***: أداة** 1Picture **وتستورد أي صورة تحدد الحدث MouseMove وأكتب الكود التالي:** 

 **Private Sub Form\_MouseMove(Button As Integer, Shift As Integer, X As Single, Y As Single) Picture1.Move X - 200, Y - 200 End Sub** 

البرنامج العشرون

عمل إنفجار للفورم

*الأدوات المطلوبة***: فقط زر كوماند تكتب فيه الكود التالي: Me Bubble** 

**في الجنرال تكتب الكود التالي:** 

١١ **Call SetWindowRgn(frm.Hwnd, CreateEllipticRgn(0, 0, 0, 0), True)**  Private Declare Function CreateEllipticRgn Lib "gdi32" (ByVal X1 As Long, ByVal Y1 As Long, ByVal X2 As Long, ByVal Y2 As Long) As Long<br>Private Declare Function SetWindowRgn Lib ''User32'' (ByVal Hwnd As Long, ByVal hRgn As Long, ByVal bRedraw As Boolean) **Long) As Long As Long Private Sub Bubble(frm As Form) frm.Show Dim a As Integer Dim b As Integer Dim C As Integer Dim d As Integer Dim e As Integer Dim f As Integer Dim w As Integer Dim x As Integer Dim Y As Integer Dim z As Integer Dim current As Double Call frm.Move(0, 0) w = frm.Height: x = frm.Width: Y = frm.Top: z = frm.Left a** = **0: b** = **0: C** = **w: d** = **x: e** = **Y: f** = **z Do While a < frm.Height / 15 Or b < frm.Width / 15**   $a = a + 25$  $$  $e = e + 70$  $f = f + 70$  **If a > frm.Height / 15 Then a = a - 24 If**  $b >$  **frm.**Width  $/$  **15** Then  $b = b - 24$  **Call frm.Move(f, e, d, C) current = Timer Do While Timer - current < 0.01 DoEvents Loop Call SetWindowRgn(frm.Hwnd, CreateEllipticRgn(0, 0, b, a), True) Loop current = Timer Do While Timer - current < 1 DoEvents Loop End Sub**

البرنامج الواحد و العشرون